# **Using Juxtapose for Before/After Image Comparisons**

**Jane Zhao**

**janezhao@rice.edu**

**Digital Media Commons**

# **What is Justapose?**

<https://juxtapose.knightlab.com/>

JuxtaposeJS is one of a series of tools for content creators produced by [the Northwestern University Knight Lab.](http://knightlab.northwestern.edu/) JuxtaposeJS is a JavaScript library for making before/after image sliders.

### **How to use it?**

Create a Juxtapose slider <https://juxtapose.knightlab.com/#create-new>

# **Prepare your before and after images**

- Find a before image and an after image that you want to use
	- If you just grab the images and use them,
		- for instance one image is 5184x3456 and the other is 3456x2304, you might get the following warning message "One or both of your photos is larger than your browser window. The preview below has been resized to fit your screen, but your embedded Juxtapose will retain your original image dimensions.Upload them to a web server. " This means you either has to scroll within the web browser and view the images at 100% scale or you have to scale down to make it fit within the web browser.
		- Justapose will use the dimensions of the smaller image as the frame size
	- We recommend you to resize images before uploading to a web server
		- 640x360 at a medium scale, recommended
		- 900x600 at a large scale, looks good too
	- Make responsive, Checked or Unchecked?
		- If checked, the iframe will be set to 100% width instead of an absolute pixel value. 100% width refers to the width of the content area where you will paste your code. For instance, if your image is width="3456" height="2304", and the content area you will post your image is 900 pixels wide, then the width of the image will be set to 900 pixels.
		- If unchecked, the iframe will be set to the absolute pixel value of the image. For instance, if your image is width="3456" height="2304", then the image will be displayed at its dimension of 3456x2304 disregarding the content area width.
		- We recommend you to **resize the images proportionally before uploading them to a web server so that the width of the images will be 640 pixels**. 640 pixels wide seems to look good on all the web pages. **Then check "make responsive".** For instance, an image of 640x427, the code looks like

<iframe class="juxtapose" src=["https://cdn.knightlab.com/libs/juxtapose/latest/embed/index.html?uid=d4be65e4-de92-1](https://cdn.knightlab.com/libs/juxtapose/latest/embed/index.html?uid=d4be65e4-de92-11e6-8b75-0edaf8f81e27) [1e6-8b75-0edaf8f81e27](https://cdn.knightlab.com/libs/juxtapose/latest/embed/index.html?uid=d4be65e4-de92-11e6-8b75-0edaf8f81e27)" width="100%" height="426" frameborder="0"></iframe>,

then the width of the image won't be enlarged more than 100%. In other words, if the content area is 900 pixels width and the image is 640 pixels wide, the image will be displayed at 640 pixels wide. And the unnecessary scroll bar won't show up either.

**If you uncheck "make responsive"** and you see a scroll bar showing up around the image on the web page, **add 10 pixels to either width or height in the code**.

DMC Before and After Move (640 pixel width)

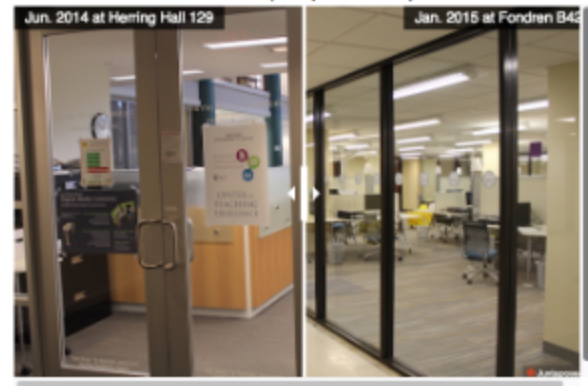

For instance, the original code is

"<iframe frameborder="0" class="juxtapose" width=640 height="427" src=["https://cdn.knightlab.com/libs/juxtapo](https://cdn.knightlab.com/libs/juxtapose/latest/embed/index.html?uid=1e7313d4-de92-11e6-8b75-0edaf8f81e27) [se/latest/embed/index.html?uid=1e7313d4-de92-11e6-8b75-0edaf8f81e27](https://cdn.knightlab.com/libs/juxtapose/latest/embed/index.html?uid=1e7313d4-de92-11e6-8b75-0edaf8f81e27)"></iframe>".

The image should be displayed at its full resolution, in this case, it is 640x427. But notice the necessary scroll bar shows up around the image.

You can make a minor change to the code. Change the code to

"<iframe frameborder="0" class="juxtapose" width=650 height="427" src=["https://cdn.knightlab.com/libs/juxtapo](https://cdn.knightlab.com/libs/juxtapose/latest/embed/index.html?uid=1e7313d4-de92-11e6-8b75-0edaf8f81e27) [se/latest/embed/index.html?uid=1e7313d4-de92-11e6-8b75-0edaf8f81e27](https://cdn.knightlab.com/libs/juxtapose/latest/embed/index.html?uid=1e7313d4-de92-11e6-8b75-0edaf8f81e27)"></iframe>" or "<iframe frameborder="0" class="juxtapose" width=640 height="437" src=["https://cdn.knightlab.com/libs/juxtapose/latest/](https://cdn.knightlab.com/libs/juxtapose/latest/embed/index.html?uid=1e7313d4-de92-11e6-8b75-0edaf8f81e27) [embed/index.html?uid=1e7313d4-de92-11e6-8b75-0edaf8f81e27](https://cdn.knightlab.com/libs/juxtapose/latest/embed/index.html?uid=1e7313d4-de92-11e6-8b75-0edaf8f81e27)"></iframe>" to eliminate the scroll bar. We don't know what is causing the scroll bar mistake, but adding 10 pixels to either width or height in the code fixes the problem.

Alternatively, you can **use your images in their original size, then check "make responsive"** so that the images will fit the content area nicely. "Responsive" means image will respond to the settings where the image will be inserted. For instance, an image with resolution of 3456x2304 will display different width on two different settings. See below for the screen capture images.

<iframe frameborder="0" class="juxtapose" width="100%" height="2304" src=["https://cdn.knightlab.com/libs/juxtapose/la](https://cdn.knightlab.com/libs/juxtapose/latest/embed/index.html?uid=ec7d3f0c-e24d-11e6-8b75-0edaf8f81e27) [test/embed/index.html?uid=ec7d3f0c-e24d-11e6-8b75-0edaf8f81e27](https://cdn.knightlab.com/libs/juxtapose/latest/embed/index.html?uid=ec7d3f0c-e24d-11e6-8b75-0edaf8f81e27)"></iframe>

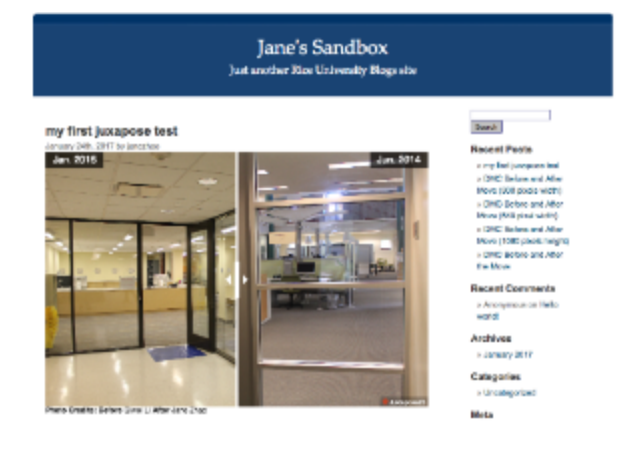

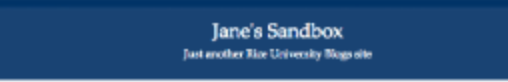

. DVC Bebe and After Move (800 stude widing

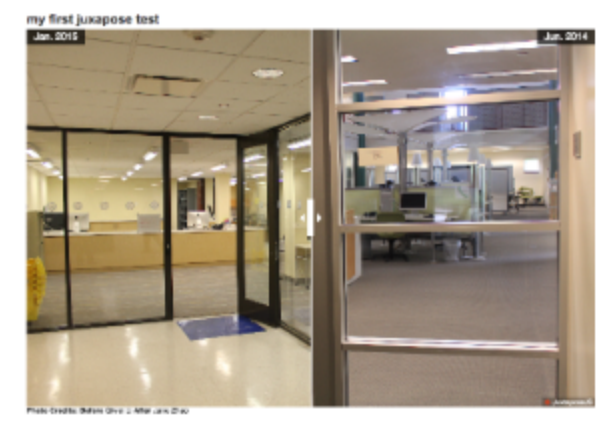

- Get the URL of the two images and paste it to the Left Image and Right Image text boxes at <https://juxtapose.knightlab.com/#create-new>
- Play with the Options setting on the right hand side until you are satisfied
- Click on the Publish button, copy the code in the box below and paste it into your web page or CMS. You need to switch from Visual to Text/Code mode if you are pasting the code to CMS (content management system).

#### Note:

- If you don't have a web server for your images, you can host them on Flickr, Dropbox, or Google Drive.
- Images hosted on the Rice Google drive, Rice Box cloud storage drive can't not be shared outside of Rice. So they don't work with JustaposeJS.
- Images stored on your personal Google drive will work with JustaposeJS.